#### **30TH ANNIVERSARY**

# **2024 SALT LAKE BEES**

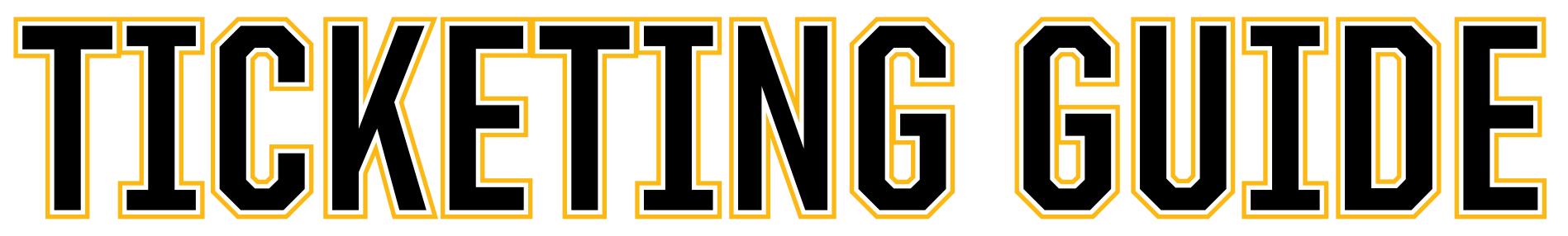

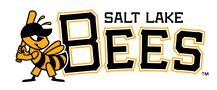

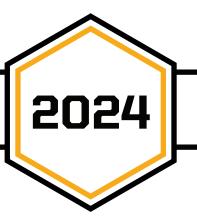

HIT, HUSTLE, HIVE

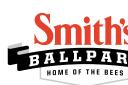

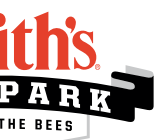

### DOWNLOAD AND LOG IN TO THE SMITH'S BALLPARK APP

**1** Download the Smith's Ballpark App in the Apple App Store or Google Play Store. Scan the QR on this page to download the app. **2.** <sup>C</sup>

Create a Smith's Ballpark Account to access exclusive in-app features

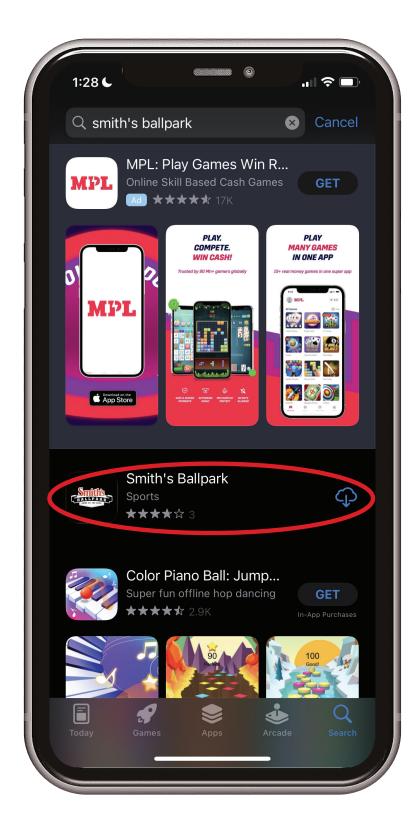

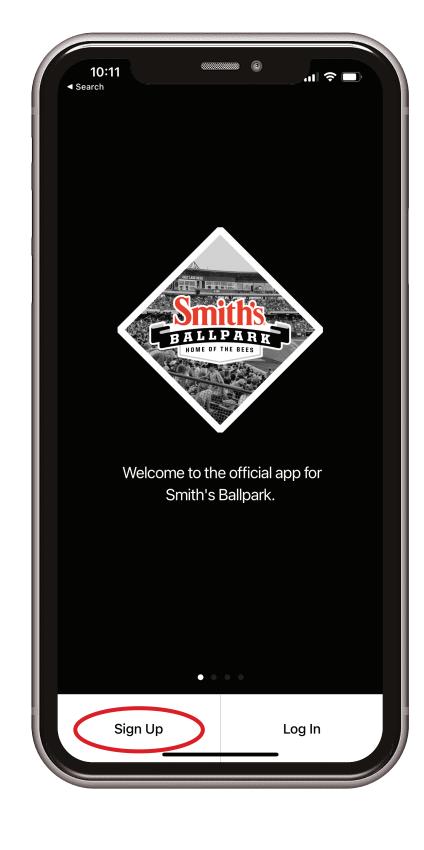

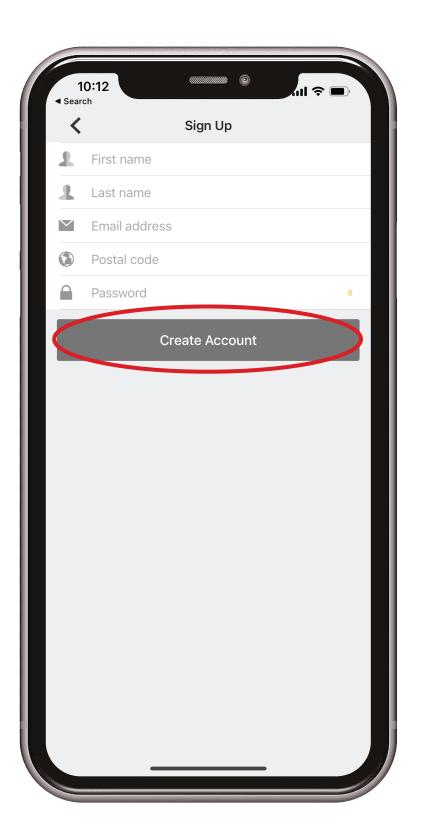

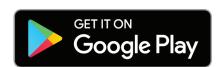

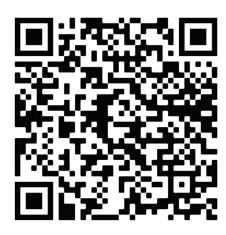

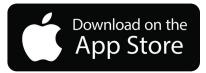

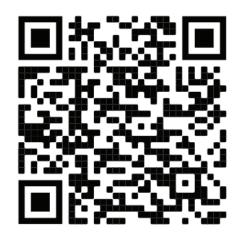

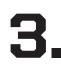

Sync your Bees Ticketmaster Account to **3.** Sync your Bees Ticketmaster Account to your Smith's Ballpark Account to access and manage your tickets.

> Do this by selecting "manage tickets" on the ticket page of the app and signing into your Bees Ticketmaster.

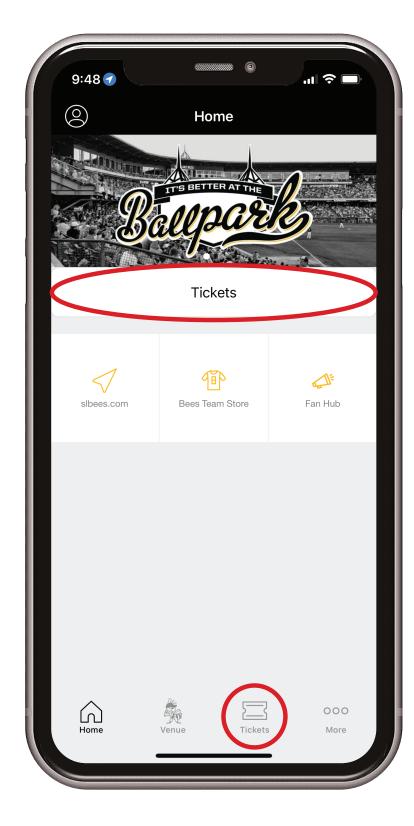

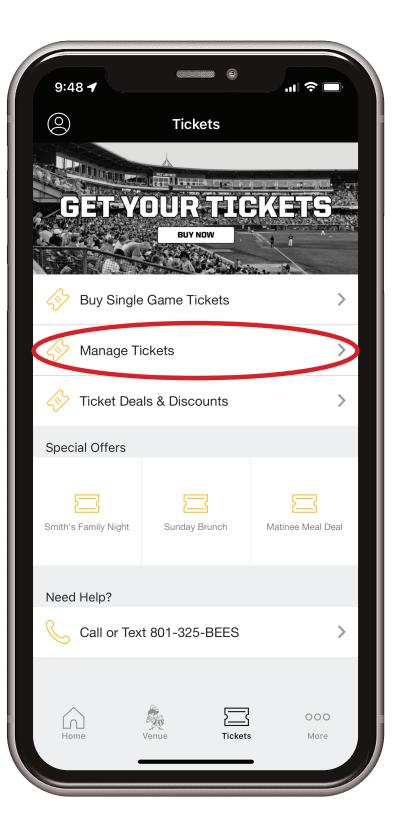

Sign in using your email address and password 4. Sign in using your email doctors and associated with your account. If you have not already done so this season, you must update your password. Click on the forgot password and follow the prompts to create your new password. Once your password is reset, return to the app and log in. 5.

Once completed, you will be able to access your tickets from the "Manage Tickets" page.

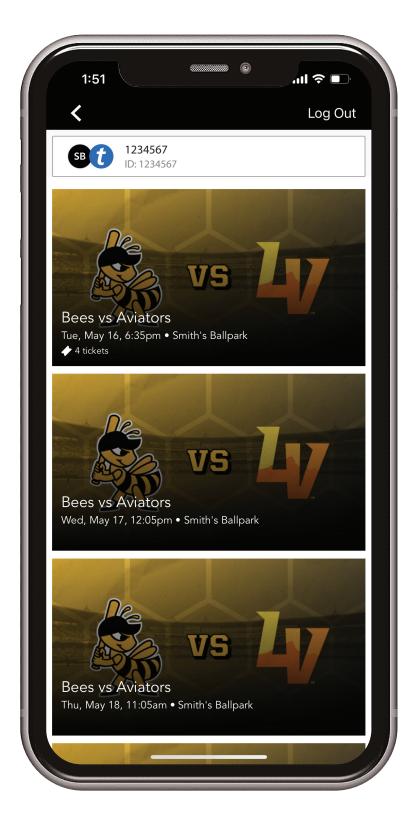

| 1:47                                                                                                    | Ч- <u>н</u>                                                                                             |                                              |               |
|----------------------------------------------------------------------------------------------------|----------------------------------------------------------------------------------------------------|----------------------------------------------|---------------|
| Cancel                                                                                                    | auth.ticketmas                                                                                          | ter.com                                      | AA 🖒          |
| <b>Sign In to</b><br>Powered by <b>t</b> i                                                                                                    | Salt Lake Bees<br>cketmaster                                                                            |                                              |               |
| Email Address                                                                                                    | 5                                                                                                    |                                              |               |
|                                                                                                    |                                                                                                    |                                              |               |
| Password                                                                                                    |                                                                                                    |                                              |               |
|                                                                                                    |                                                                                                    |                                              | SHOW          |
|                                                                                                    |                                                                                                    |                                              |               |
| inderstand that                                                                                                    | ast this page, you agree to<br>: information will be used a                                             | the <b>Terms of Use</b><br>s described in bo | th the        |
| By continuing point of the second second sec | ast this page, you agree to                                                                             | the <b>Terms of Use</b><br>s described in bo | and<br>th the |
| By continuing p<br>Inderstand that<br>ïcketmaster <b>Pr</b> i                                                                                                    | ast this page, you agree to<br>: information will be used a<br><b>ivacy Policy</b> and <b>Salt Lake</b> | the <b>Terms of Use</b><br>s described in bo | and<br>th the |
| By continuing p<br>Inderstand that<br>ïcketmaster <b>Pr</b> i                                                                                                    | ast this page, you agree to<br>: information will be used a<br>ivacy Policy and Salt Lake<br>Sign In    | the <b>Terms of Use</b><br>s described in bo | and<br>th the |
| By continuing p<br>Inderstand that<br>ïcketmaster <b>Pr</b> i                                                                                                    | ast this page, you agree to<br>: information will be used a<br>ivacy Policy and Salt Lake<br>Sign In    | the <b>Terms of Use</b><br>s described in bo | and<br>th the |
| By continuing p<br>Inderstand that<br>ïcketmaster <b>Pr</b> i                                                                                                    | ast this page, you agree to<br>: information will be used a<br>ivacy Policy and Salt Lake<br>Sign In    | the <b>Terms of Use</b><br>s described in bo | and<br>th the |
| By continuing p<br>Inderstand that<br>ïcketmaster <b>Pr</b> i                                                                                                    | ast this page, you agree to<br>: information will be used a<br>ivacy Policy and Salt Lake<br>Sign In    | the <b>Terms of Use</b><br>s described in bo | and<br>th the |
| By continuing p<br>Inderstand that<br>ïcketmaster <b>Pr</b> i                                                                                                    | ast this page, you agree to<br>: information will be used a<br>ivacy Policy and Salt Lake<br>Sign In    | the <b>Terms of Use</b><br>s described in bo | and<br>th the |
| By continuing p<br>Inderstand that<br>ïcketmaster <b>Pr</b> i                                                                                                    | ast this page, you agree to<br>: information will be used a<br>ivacy Policy and Salt Lake<br>Sign In    | the <b>Terms of Use</b><br>s described in bo | and<br>th the |

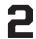

#### **RESETTING YOUR PASSWORD**

Select Forgot Password on the bottom right of the sign in screen.

2. Enter your eman doce in sign into Ticketmaster and click Next.

3.

| 12:44    | 4                                                                                                    | etmaster.com    | . <b>11</b> 5G ( |             |
|----------|----------------------------------------------------------------------------------------------------|-----------------|------------------|-------------|
| ≡        | 凝                                                                                                    | EES             | 2                | )<br>]<br>] |
| -        | In to Salt Lak<br>d by <i>ticketmaster</i>                                                                | ke Bees         |                  |             |
| í        | Important Accou                                                                                           | nt Update       |                  |             |
|          | You can now use to<br>password for both<br>ticket account an<br>account.                                  | n your Salt L   | ake Bees         |             |
|          | Salt Lake Bees tid<br>existing email to s<br>password if prom                                             | ign in and u    |                  |             |
|          | <b>New here?</b> Use yo and password.                                                                     | ur Ticketma     | ster email       |             |
|          | Learn More                                                                                                |                 |                  |             |
| Email A  | ddress                                                                                                    |                 |                  |             |
|          |                                                                                                    |                 |                  |             |
| Passwo   | rd                                                                                                    |                 |                  | _           |
|          |                                                                                                    |                 | SHOV             | V           |
| Rem      | nember Email                                                                                              | Fo              | rgot Passwo      | ord?        |
| and unde | nuing past this page, <sub>)</sub><br>erstand that informati<br>Ticketmas <mark>ter <b>Privacy</b></mark> | on will be used | d as described   |             |

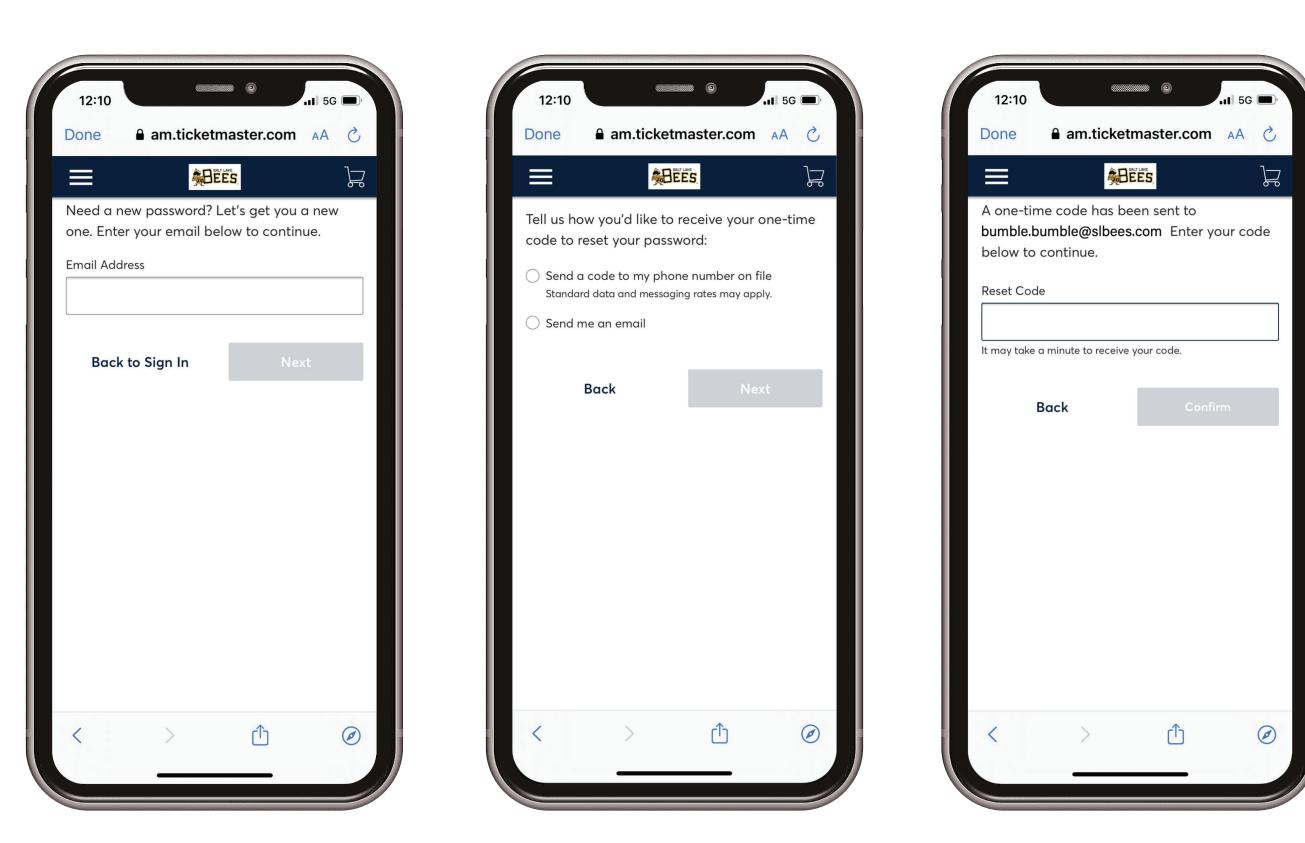

Choose a method (phone or email) to receive a one-time code to reset your password.

4. Retrieve your reset code either from your phone or email, enter the code, and click Confirm.

🔒 am.ticketmaster.com 🗚 🖒 BEES Å Tell us how you'd like to receive your one-time code to reset your password: Send a code to my phone number on file Standard data and messaging rates may apply. Send me an email Back

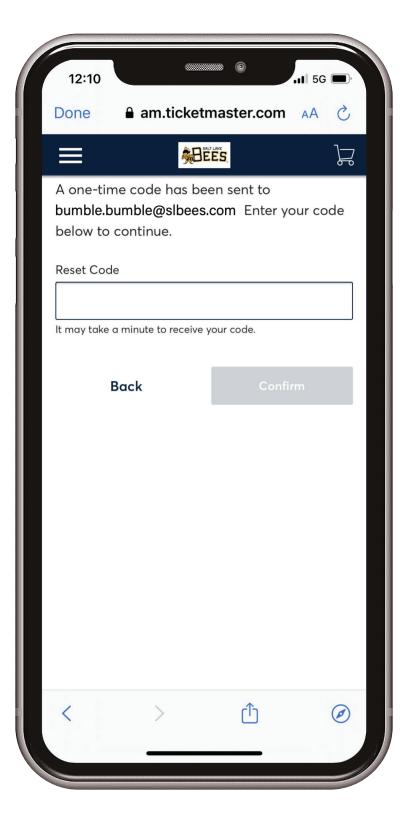

5. Enter your new password and click Reset Password. You will be redirected to the Sign In page where you can sign in using your email and new password.

| 12:11                                                |                                              |                | 11 5G |
|------------------------------------------------------|----------------------------------------------|----------------|-------|
| Done                                                 | am.ticket                                    | master.com     | S AA  |
| ≡                                                    |                                              |                | ٦     |
| security, w                                          | new passwor<br>e recommend<br>used with this | l one that you |       |
| New Passwa                                           | rd                                           |                |       |
|                                                      |                                              |                | SHOW  |
| <ul> <li>Include a l</li> <li>Include a r</li> </ul> |                                              | 5              |       |
|                                                      | Reset Po                                     | assword        |       |
|                                                      |                                              |                |       |
| <                                                    | >                                            | Û              | Ø     |

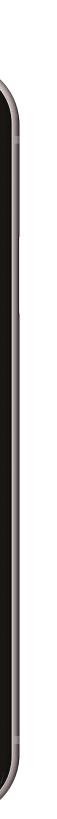

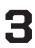

#### **NEW TO TICKETMASTER**

- If you receive an Email .... Found error when trying to sign in, you are probably new to Ticketmaster. If this is the case, click Sign Up in the error box.
- Continue by creating a Ticketmaster account, filling out

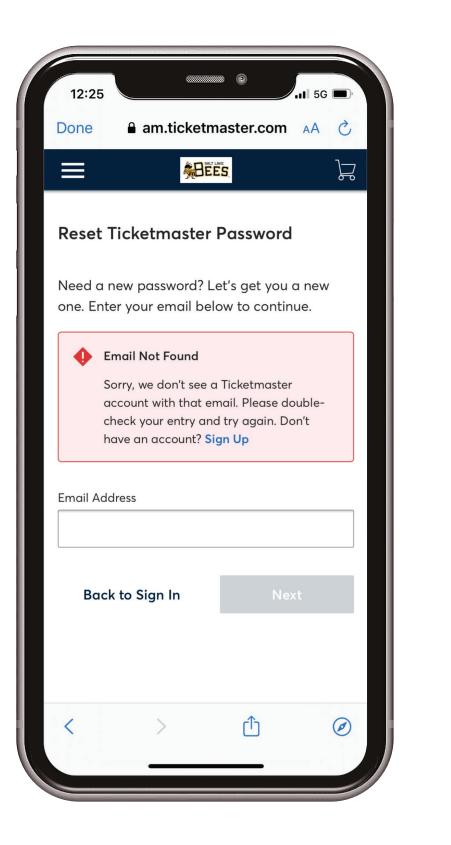

|                                                                                                    | n.ticketmaster.com    |                 |
|----------------------------------------------------------------------------------------------------|-----------------------|-----------------|
| <u> </u>                                                                                                    | BEES                  | J.              |
|                                                                                                    |                       |                 |
| Create a Ticke                                                                                                    |                       |                 |
| Already have a Ticke                                                                                                 | tmaster Account?      | Sign in         |
| Email Address                                                                                                    |                       |                 |
|                                                                                                    |                       |                 |
| Password                                                                                                    |                       |                 |
|                                                                                                    |                       | SHOW            |
| <b></b>                                                                                                    |                       |                 |
| First Name                                                                                                    | Last Name             |                 |
|                                                                                                    |                       |                 |
| Country of Residence                                                                                                 | Zip/Postal C          | ode             |
| United States                                                                                                    | ~                     |                 |
| Keep me posted                                                                                                    | about Salt Lake B     | ees news!       |
| By continuing past this p<br>and understand that info<br>both the Ticketmaster <b>P</b> i<br><b>Privacy Policy</b> . | ormation will be used | as described in |
|                                                                                                    | Next                  |                 |
|                                                                                                    |                       |                 |
|                                                                                                    |                       |                 |

all the fields, and clicking Next.

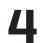

#### **ACCESSING YOUR TICKETS**

Open the Smith's Ballpark app and click on "Tickets." Select "Manage Tickets."

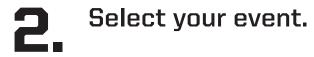

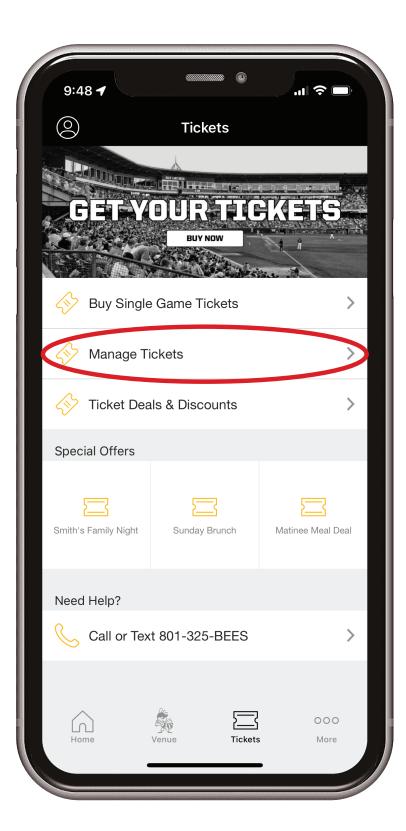

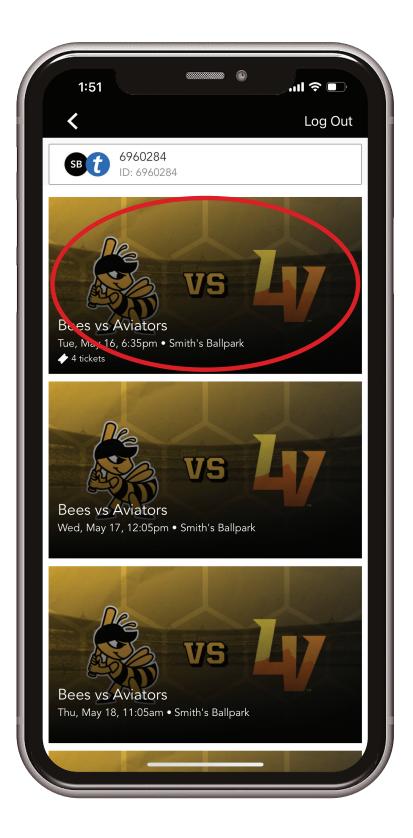

**3.** All of your constants will be visible. To view your All of your tickets for that event barcode and scan into the ballpark select "View Barcode."

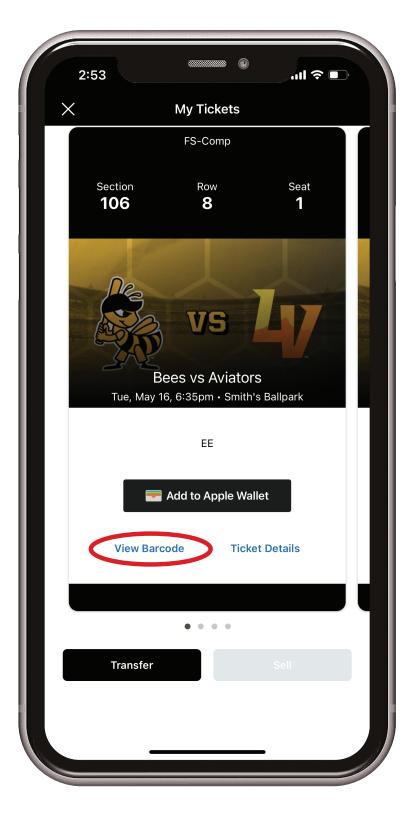

4.

Your Safetix barcode will appear for that individual ticket. To see the barcodes of your remaining tickets swipe left. Add your tickets to your Apple Wallet for easier access on the day of the game. Show your barcode to the guest service member at the gates when entering Smith's Ballpark

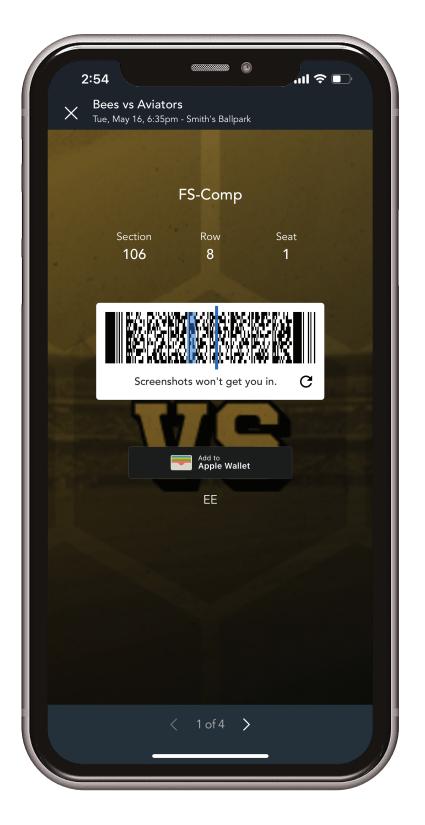

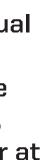

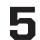

## **TRANSFER SINGLE GAME TICKETS**

- Open the Smith's Ballpark App and click on "Tickets." Select "Manage Tickets."
- 2. Select your "Transfer." Select your event and tap on

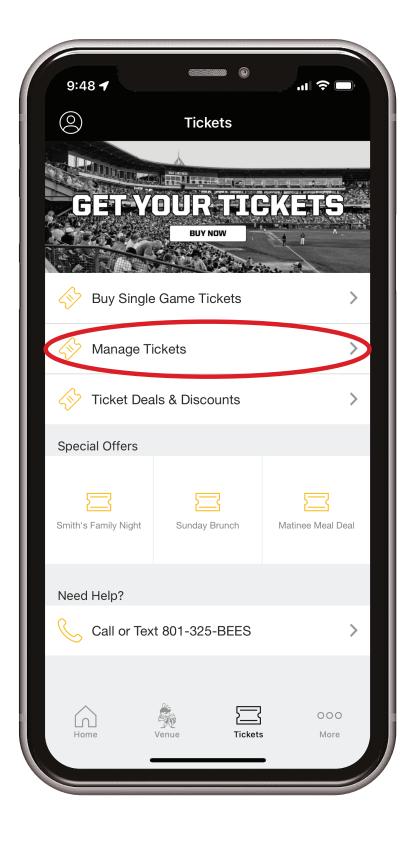

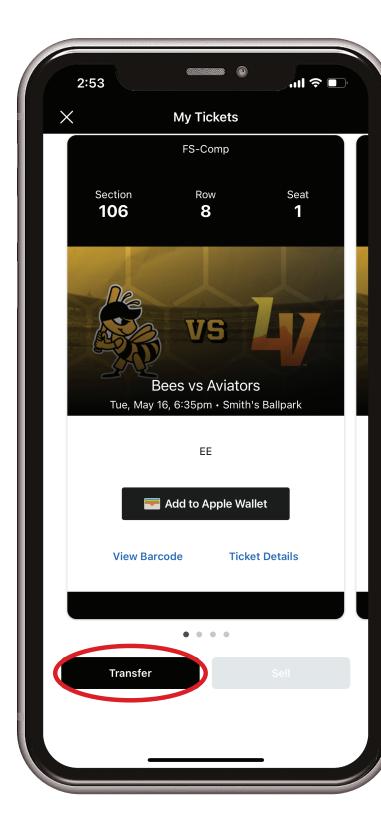

Select the seats you would like to transfer 3. and click "Transfer To." Add a new recipient and add their info or click on a previous contact in the list. Click on the Transfer button to complete the transfer.

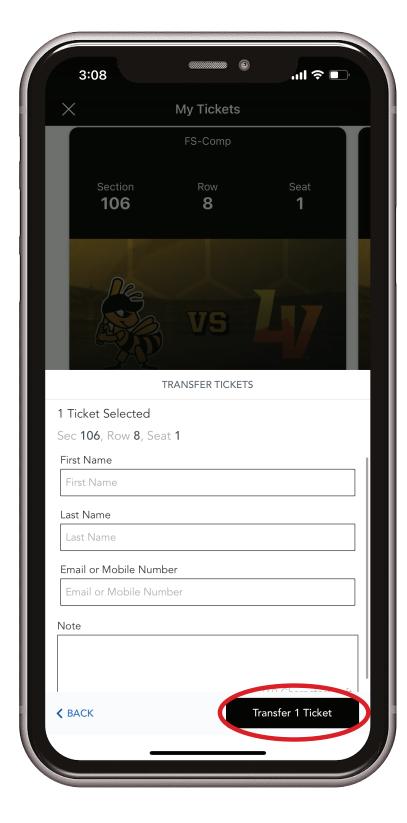

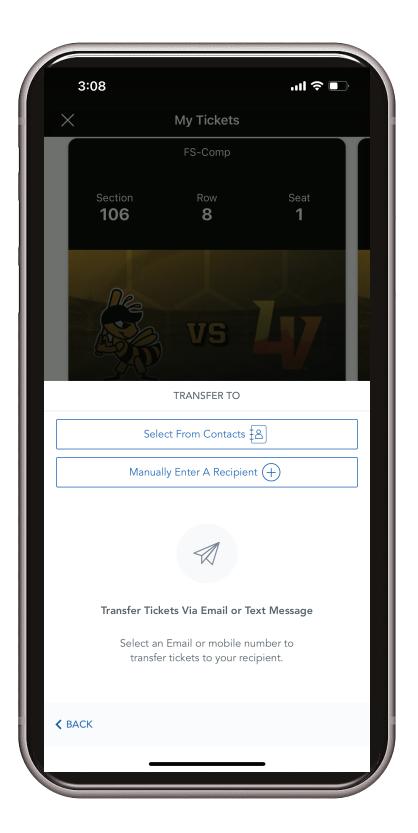

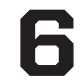

#### ACCEPTING TICKETS THROUGH EMAIL

**1** Open the email you received and click on "Accept Tickets."

Sign in using your email address and password associated with your account. If you don't have an account, scroll to the bottom of the page and click "Sign up" to create one.

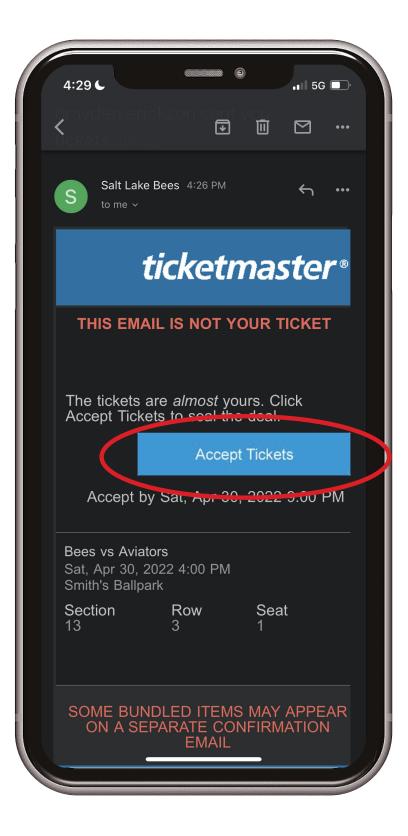

| 12:44                                                                               | am.ticketr                                                                                                    | master.com                                                                              | .11 5G                                  |
|-------------------------------------------------------------------------------------|----------------------------------------------------------------------------------------------------|-----------------------------------------------------------------------------------------|-----------------------------------------|
| ≡                                                                                   |                                                                                                    | 171.047                                                                                 | )<br>L                                  |
| Sign In to<br>Powered by 1                                                          | o Salt Lake<br>icketmaster                                                                                                    | e Bees                                                                                  |                                         |
| You o<br>pass<br>ticke<br>acco<br><b>Salt</b><br>exist<br>pass<br><b>New</b><br>and | ortant Account<br>can now use th<br>word for both y<br>t account and<br>ount.<br>Lake Bees tick<br>ing email to sig<br>word if prompt<br>here? Use you<br>password.<br>n More | e same emai<br>your Salt Lake<br>your Ticketm<br>et holder? Us<br>gn in and upd<br>red. | e Bees<br>aster<br>se your<br>late your |
| Email Addres                                                                        | s                                                                                                    |                                                                                         |                                         |
| Password                                                                            |                                                                                                    |                                                                                         |                                         |
|                                                                                     |                                                                                                    |                                                                                         | SHOW                                    |
| Rememb                                                                              | er Email                                                                                                    | Forge                                                                                   | ot Password?                            |
| and understand                                                                      | bast this page, yo<br>d that information<br>mas <mark>ter <b>Privacy P</b></mark>                                                                                             | n will be used a                                                                        | s described in                          |

**3.** After logging in your tickets have been successfully accepted. You can access your tickets on the Smith's Ballpark app or through Account Manager. Be sure to use the same account information you used to access the tickets when logging into the app.

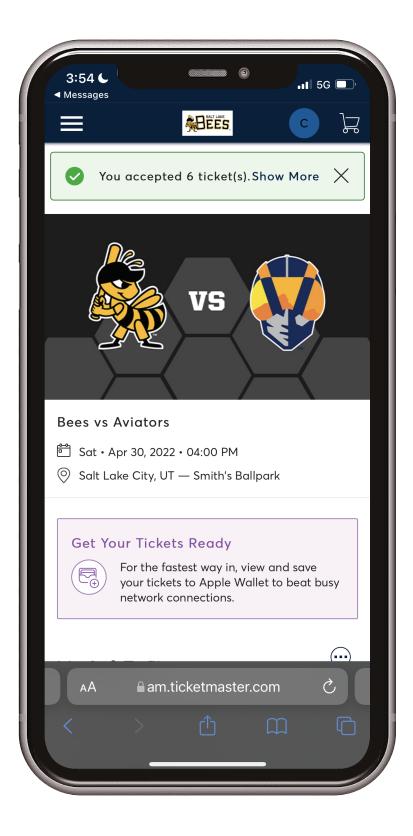

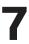

#### ACCEPTING TICKETS THROUGH TEXT

**L** Click the link provided in your text message.

💵 5G 🗔 3:54 🌜 Bumble Here are 6 tickets to Bees vs Aviators oss.ticketmaster.com 🔗  Sign in using your email address and password associated with your account. If you don't have an account, scroll to the bottom of the page and click "Sign up" to create one.

| -       | In to Salt Lake Bees<br>ed by <i>ticketmaster</i>                                                                               |
|---------|----------------------------------------------------------------------------------------------------|
| i       | Important Account Update                                                                                                    |
|         | You can now use the same email and<br>password for both your Salt Lake Bees<br>ticket account and your Ticketmaster<br>account. |
|         | Salt Lake Bees ticket holder? Use your existing email to sign in and update your password if prompted.                          |
|         | New here? Use your Ticketmaster email and password.                                                                             |
|         | Learn More                                                                                                    |
| Email / | Address                                                                                                    |
|         | SHOW                                                                                                    |
|         | nember Email Forgot Passwor                                                                                                    |

**3.** After logging in your tickets have been successfully accepted. You can access your tickets on the Smith's Ballpark app or through Account Manager. Be sure to use the same account information you used to access the tickets when logging into the app.

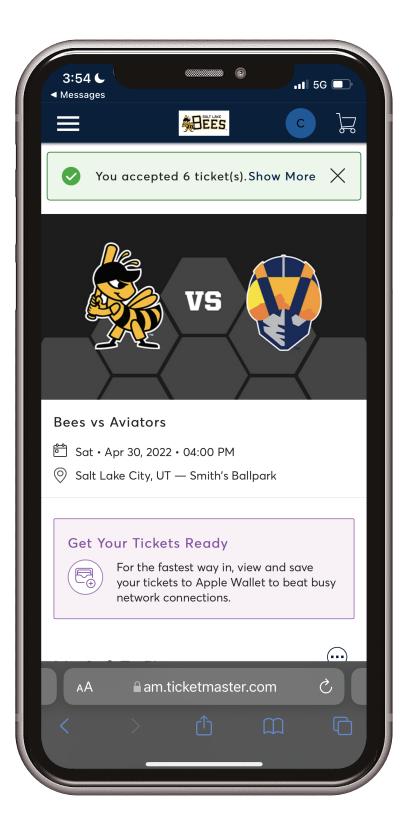

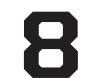